# **How do configure GSW-5270 VLAN**

#### For example:

一.

vlan 1 : port 1 to port 10.

vlan 2 : port 11 to port 20.

IP Camera and router is port 51 and port 52.

#### 1. Please Enabled Asymmetric VLAN function.

- 2. VID 01 : port 1~20 set up to not member.
- 3. VID 100: add port 1~10 to VLAN 100.
- 4. VID 200: add port 11~20 to VLAN 200.
- 5. VID 300: add port 1~20 and 51/52 to VLAN 300.

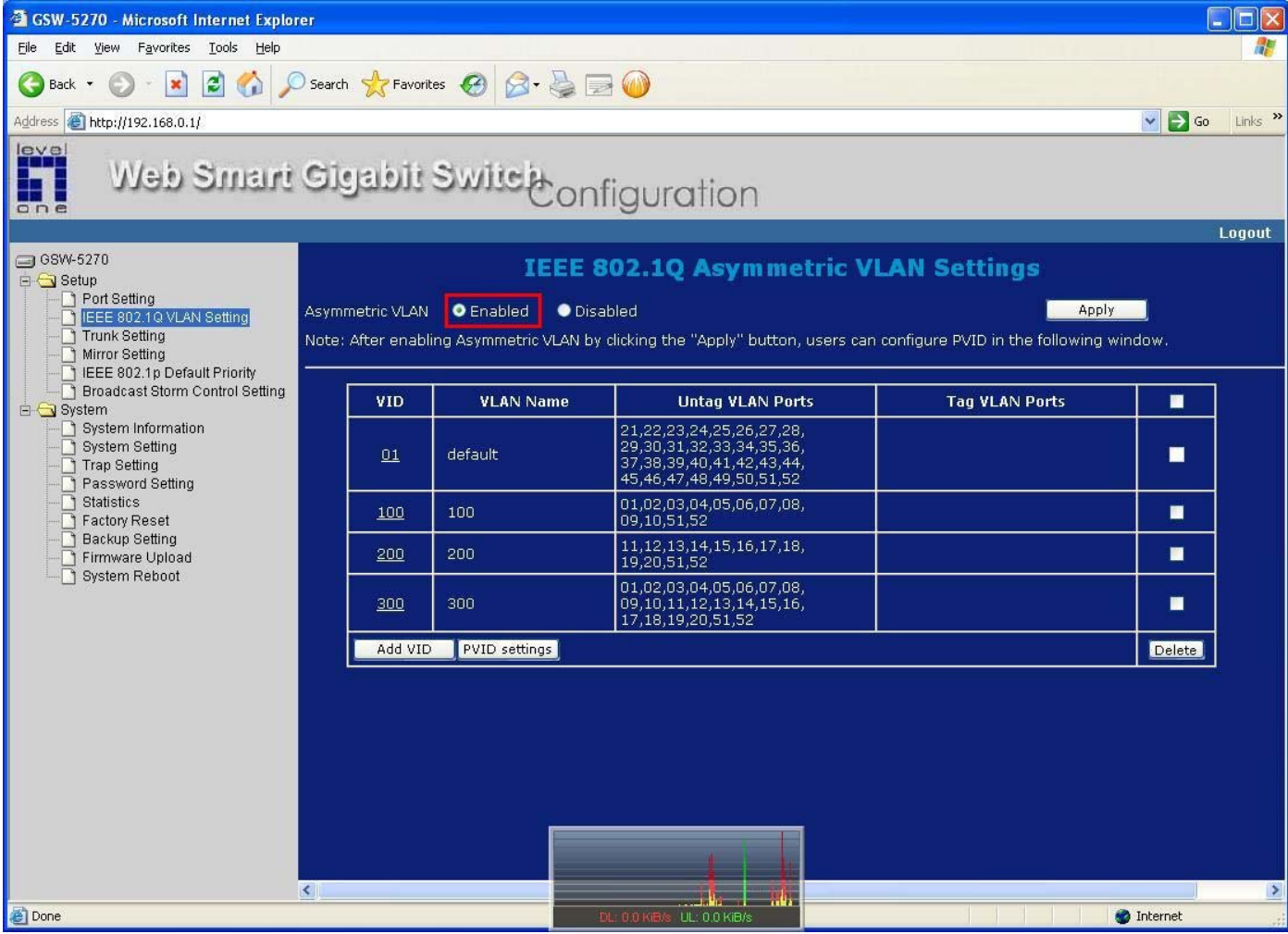

### 1. Change PVID Settings.

 $\stackrel{\rightharpoonup}{\longrightarrow}$ 

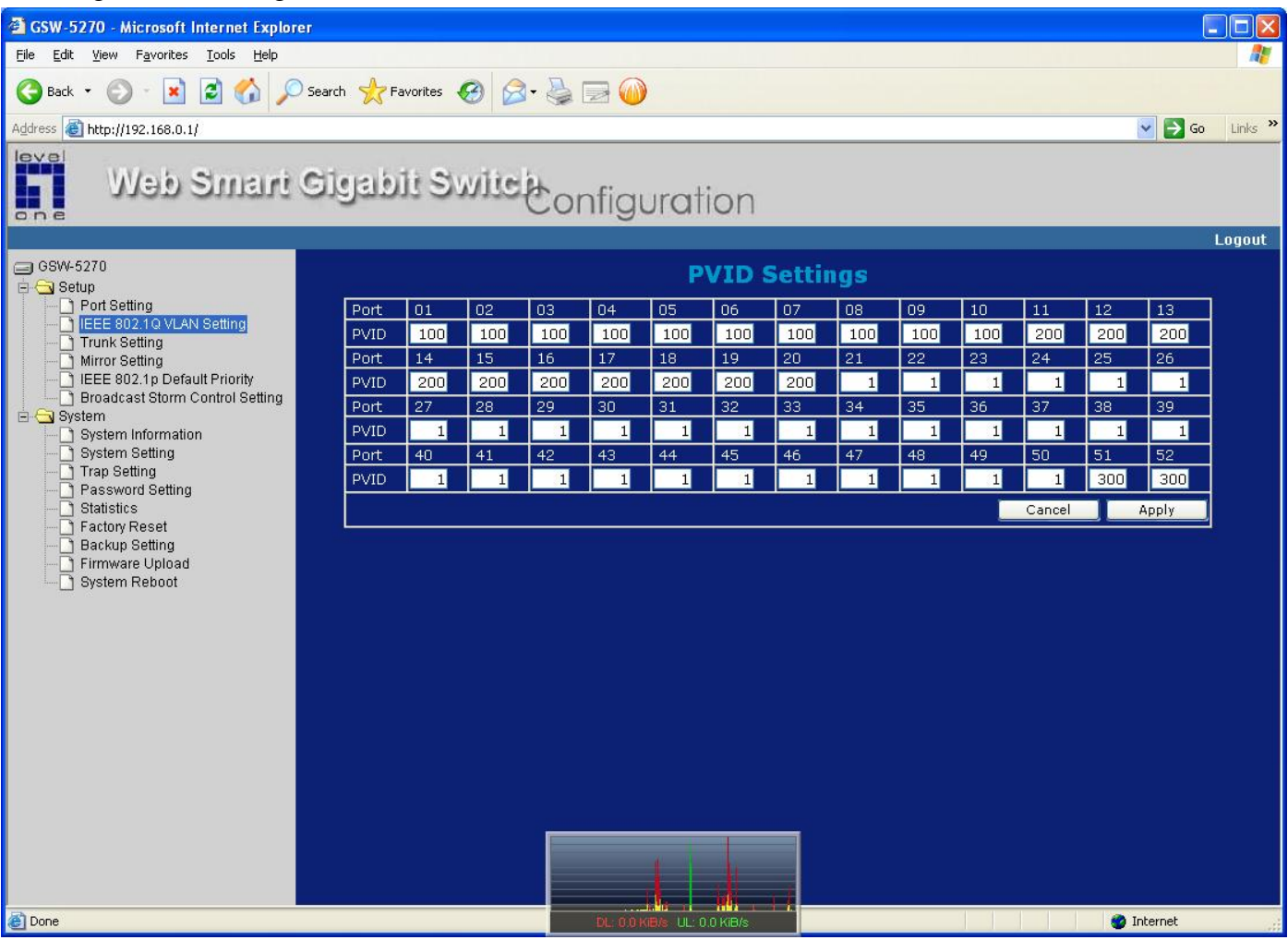

## Router  $\rightarrow$  192.168.7.1 IP Camera→ 192.168.7.114  $PC1 \rightarrow 192.168.7.194$ PC2→ 192.168.7.198

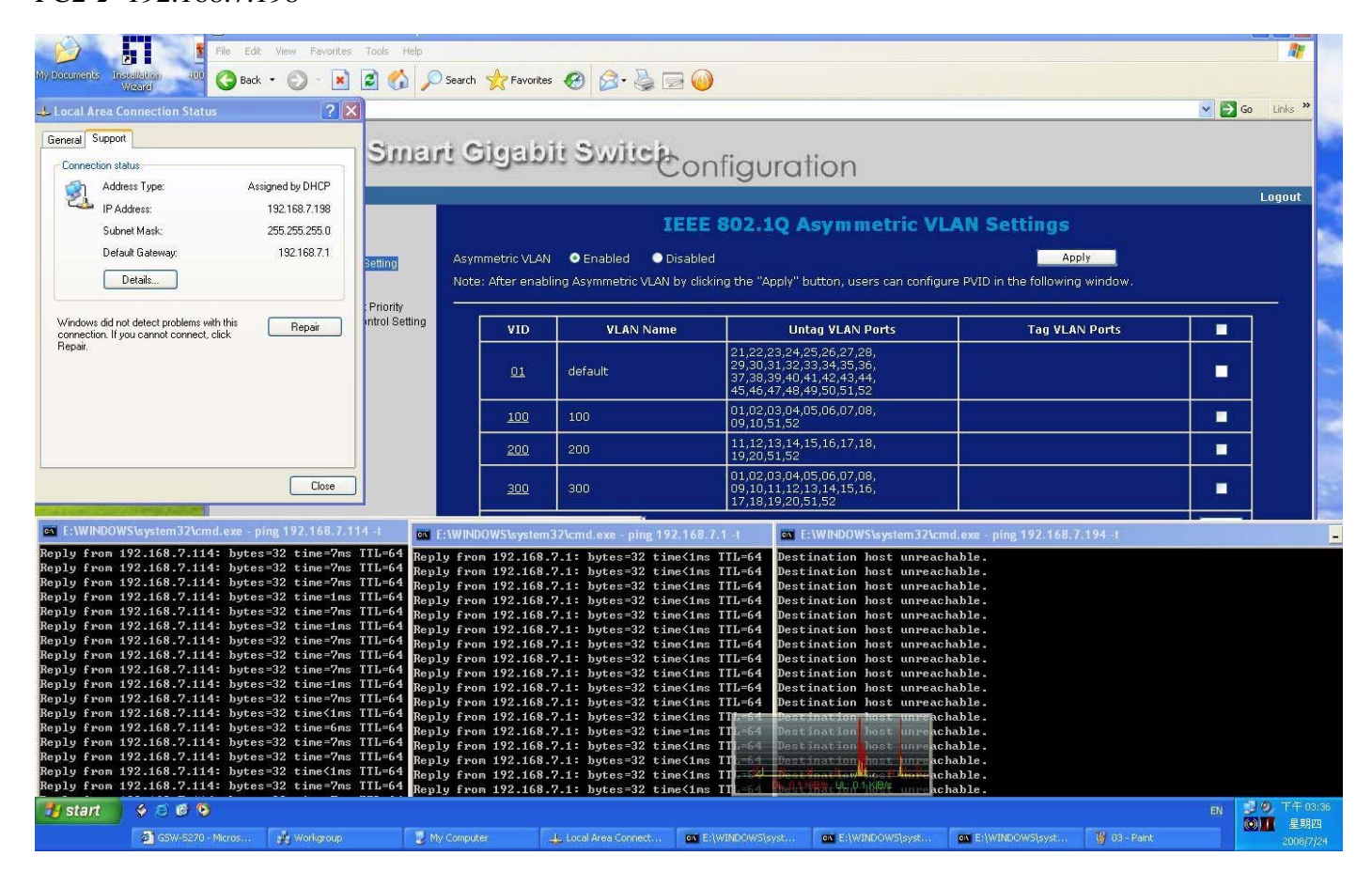

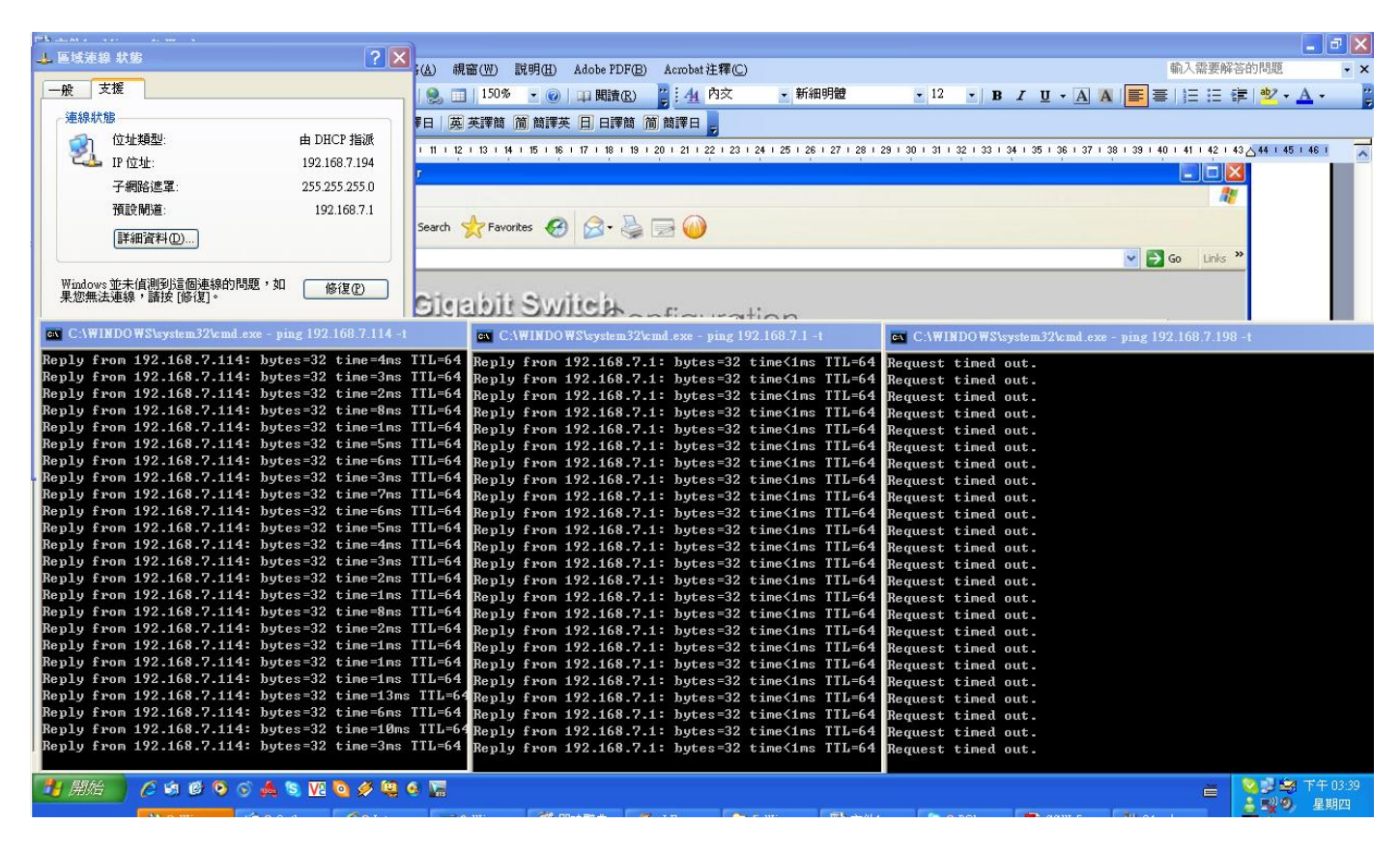